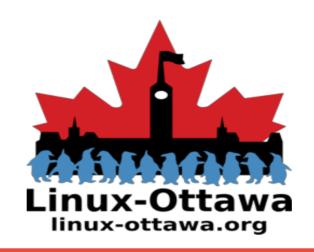

**2019 June 06: You be what?** 

# What is a YubiKey?

The YubiKey is a hardware authentication device manufactured by Yubico that supports one-time passwords, public-key encryption and authentication, and the Universal 2nd Factor (U2F) and FIDO2 protocols developed by the FIDO Alliance. It allows users to securely log into their accounts by emitting one-time passwords or using a FIDO-based public/private key pair generated by the device. YubiKey also allows for storing static passwords for use at sites that do not support one-time passwords. Facebook uses YubiKey for employee credentials, and Google supports it for both employees and users. Some password managers support YubiKey. Yubico also manufactures the Security Key, a device similar to the YubiKey, but focused on public-key authentication.

\_inux-Ottawa

linux-ottawa.org

- Wikipedia

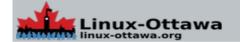

# YubiKey Offerings

#### **YubiKey 5 Series**

strong two-factor, multi-factor and passwordless authentication, and seamless touch-to-sign. Supports FIDO2, FIDO U2F, one-time-password (OTP), and smart card; choice of form factors for desktop or laptop.

#### Comes in 4 formats:

YubiKey 5 NFC

YubiKey 5C

YubiKey 5 Nano

YubiKey 5C Nano

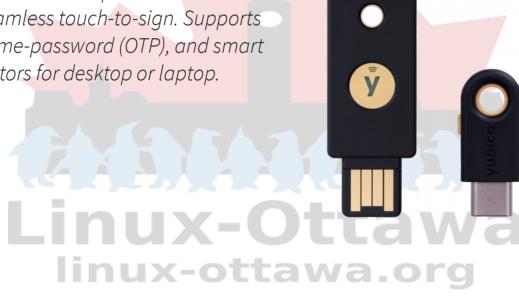

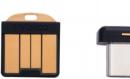

# **YubiKey Offerings**

#### **Yubico Security Key**

Comes in two variants:

Security Key

Security Key NFC

Combines hardware-based authentication, public key cryptography, and U2F and FIDO2, along with USB and NFC capabilities

Inexpensive (for a YubiKey)

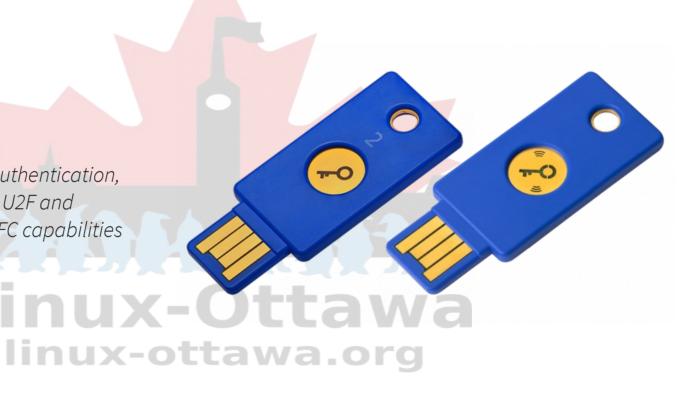

## YubiKey Offerings

#### **Yubico FIPS**

FIPS (Federal Information Processing Standards) are a set of standards that describe document processing, encryption algorithms and other information technology standards for use within non-military government agencies and by government contractors and vendors who work with the agencies.

You probably do not need this one.

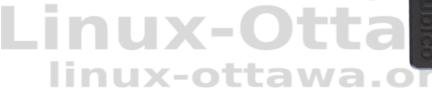

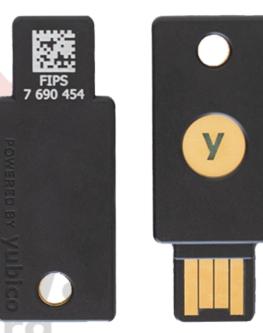

#### What do I have?

I have 4 YubiKey 4s, two Security Key NFC keys, two YubiKey 5s and a HyperFIDO Mini arriving any time now.

I don't have a lot configured with them, I did my first real usage at a conference and just used it for my GPG keys.

I also have my Mac configured to use that one for logins.

There are a lot of other options and we will discuss some of them as we go through the talk.

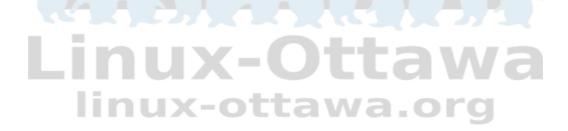

#### OK, so what do we do with one?

That is where it starts to get interesting. We can break that down into a few main cases for most users. I'm skipping over a lot here, but typical end-user use cases would include:

linux-ottawa.org

- Protect access to
  - My social media account
  - My \$BigCo webmail account
  - My cloud based file storage account
- Protect my password manager
- Protect access to my computer
- Store my GPG keys
- Etc.

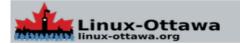

#### **Protecting Your Access**

#### Social Media

Do you have a facebook account? You might want to secure access to it.

How about

Twitter?

Instagram?

Reddit?

YouTube?

I saw some recent chatter about possibly having to hand over all your social media information if you want a VISA to work in the U.S. If you are concerned about such things, locking down your accounts may be a good thing.

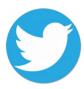

#### **Twitter Example**

I have a twitter account. I mostly follow other people and use it as a "interesting things" aggregator from people I know or wish to know what they are discussing. However, if I lost control of my account, I could be posting all manner of things I wouldn't want associated with me.

Let's go through the exercise of getting this set up.

# Linux-Ottawa.org

#### **Twitter Example**

In the top menu, click your profile icon, then click Settings and privacy.

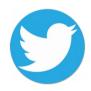

Click on the Account tab.

Under Security and next to Login verification, click the Review your login verification methods button to get started.

Enter your password and click Confirm.

From the selections, click Set up next to Security key.

Enter your password and click Confirm.

From the selections, click Set up next to Security key.

Read the instructions and then click Start.

If you're asked to verify your password, enter it and click Verify.

You will see a pop-up window asking you to register your key by inserting it into your computer's USB port. Once inserted, press the button located on your key. Then verify the key by pressing the button one more time.

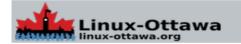

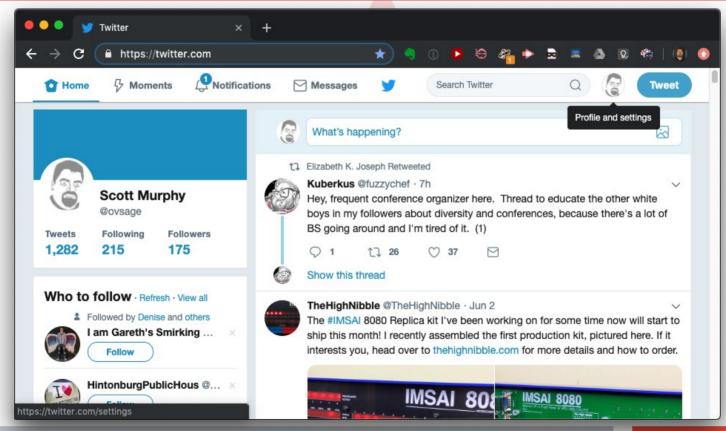

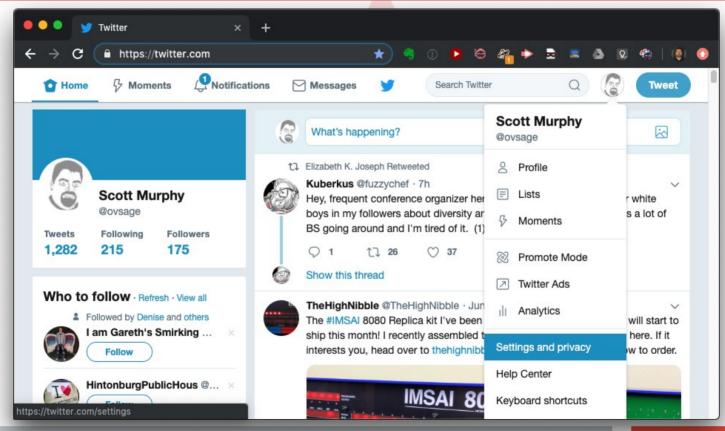

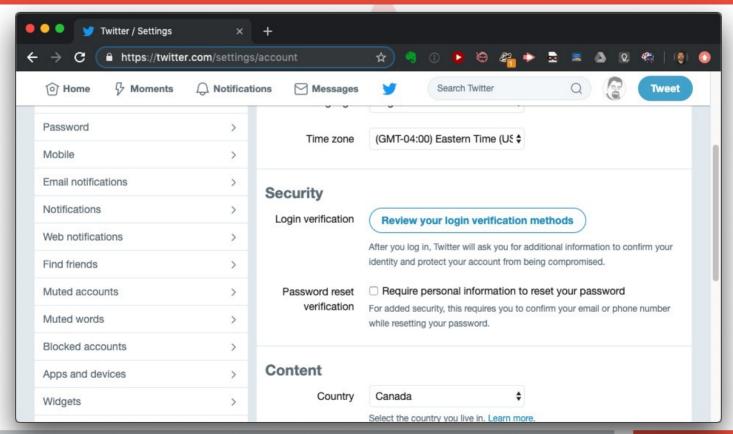

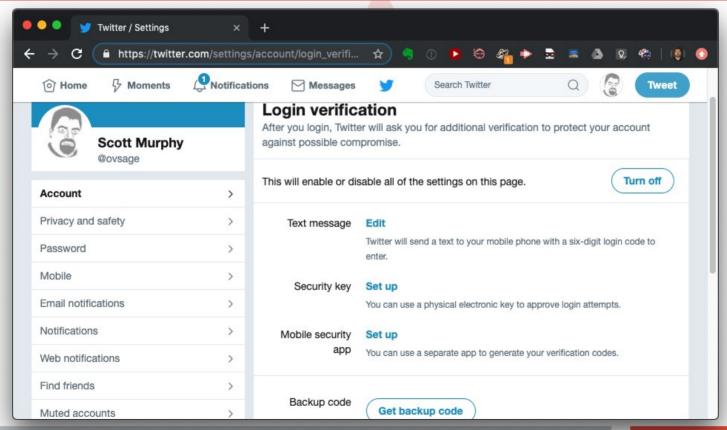

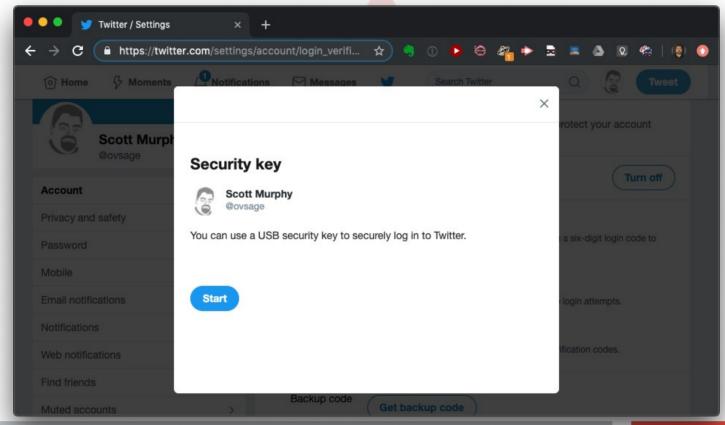

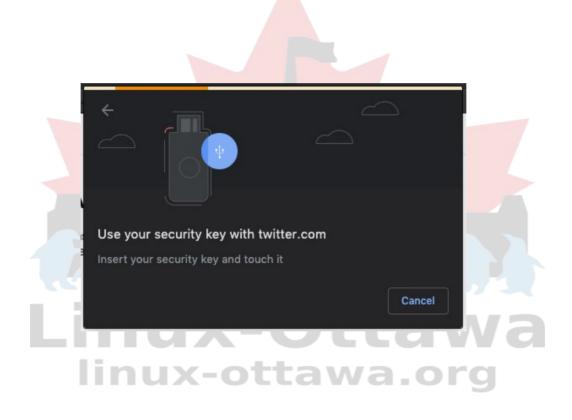

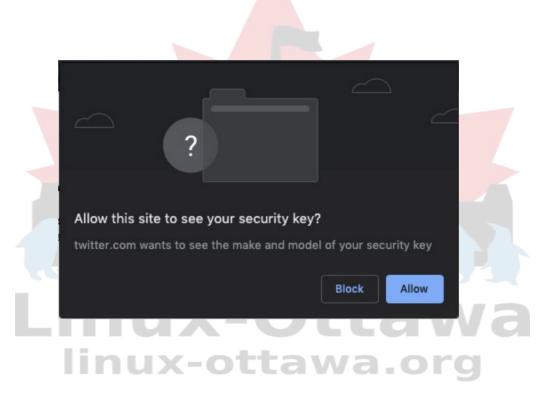

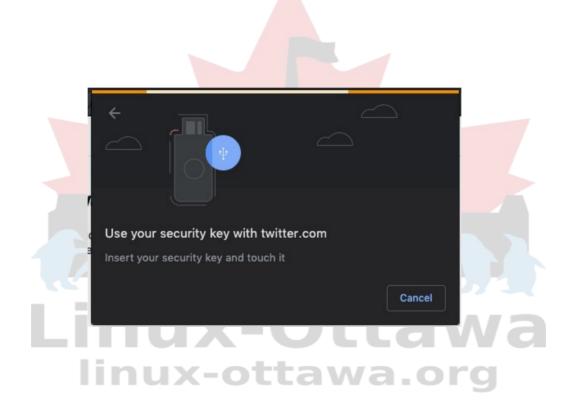

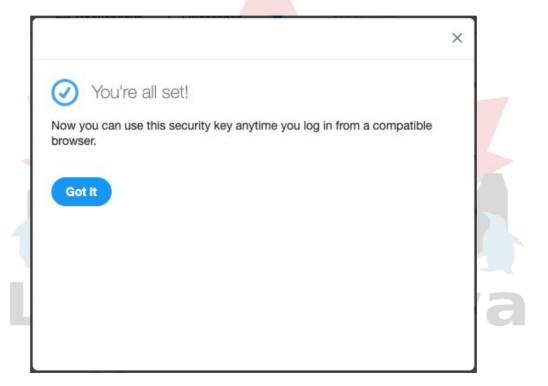

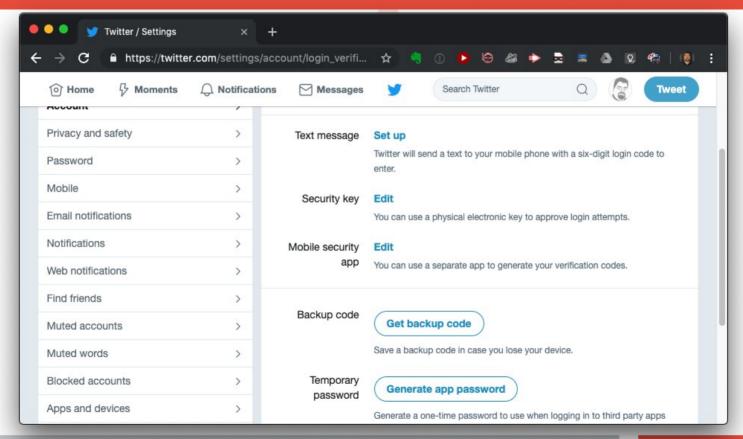

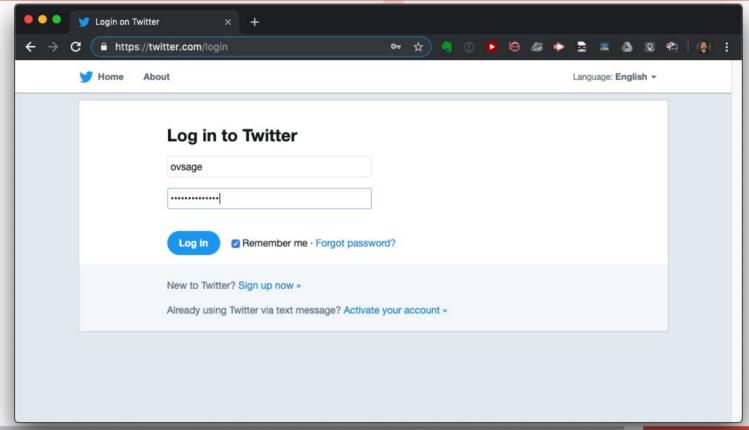

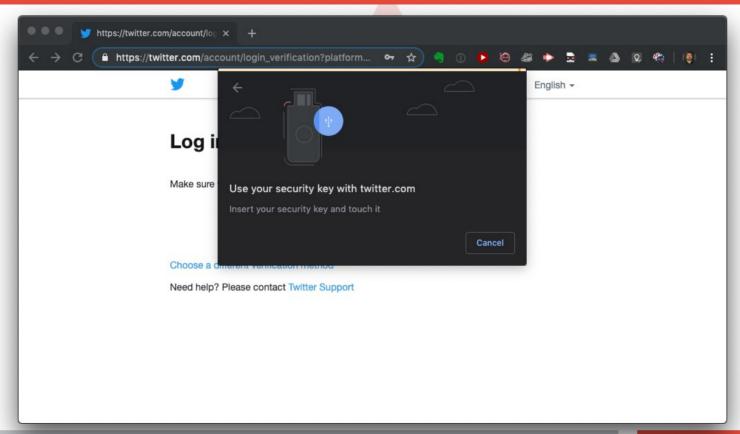

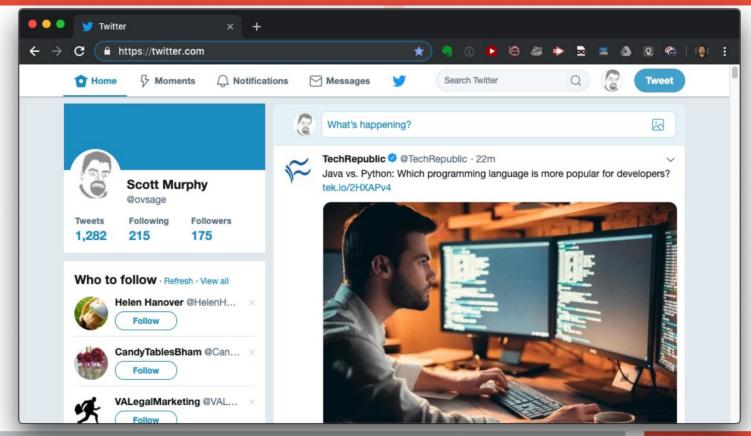

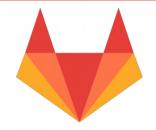

#### GitLab Example

I also have a GitLab account. It is used mostly for messing around with things. I prefer it over GitHub because you can have private repositories. I am not a professional coder and having my dirty laundry hanging out there is not something I want to do. I have no issue with sharing things, just not my rough scripts, etc.

# Linux-Ottawa.org

#### **GitLab Process**

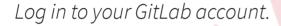

Go to your Profile Settings.

Go to Account.

Click Enable Two-Factor Authentication.

Plug in your U2F device.

Click on Set up New U2F Device.

A light will start blinking on your device. Activate it by pressing its button.

linux-ottawa.org

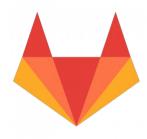

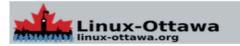

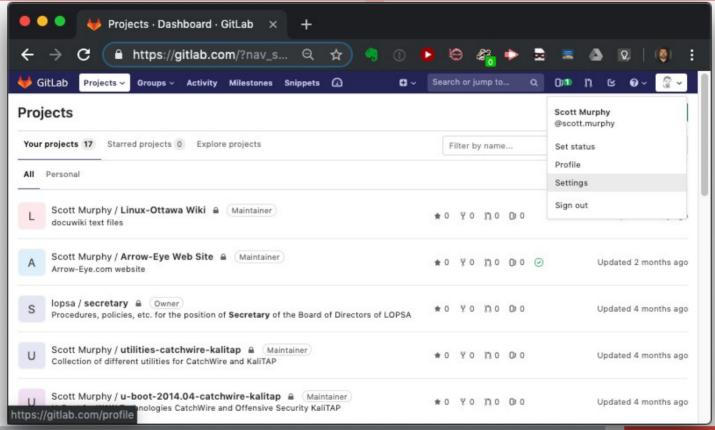

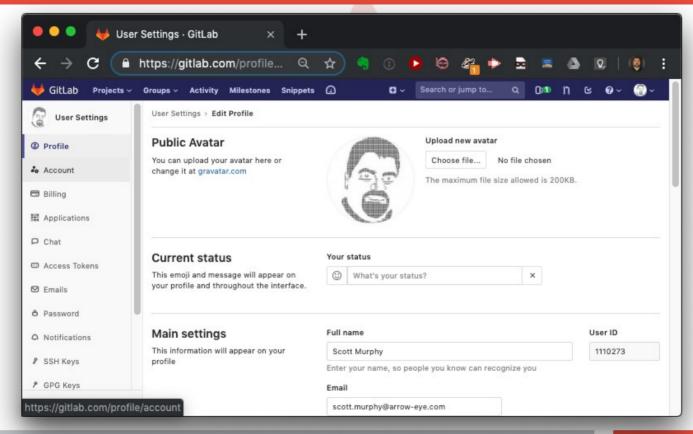

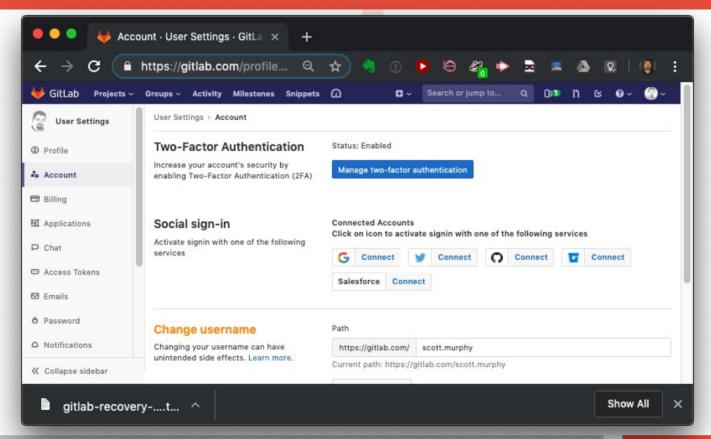

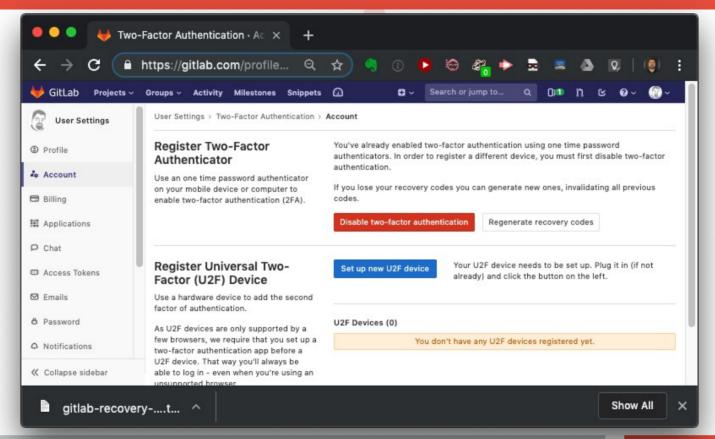

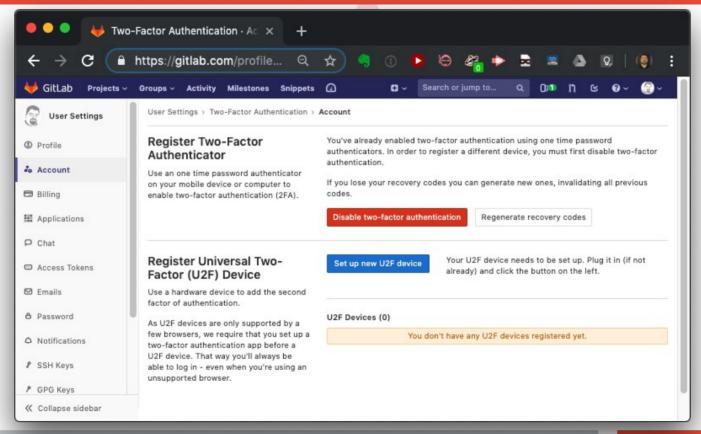

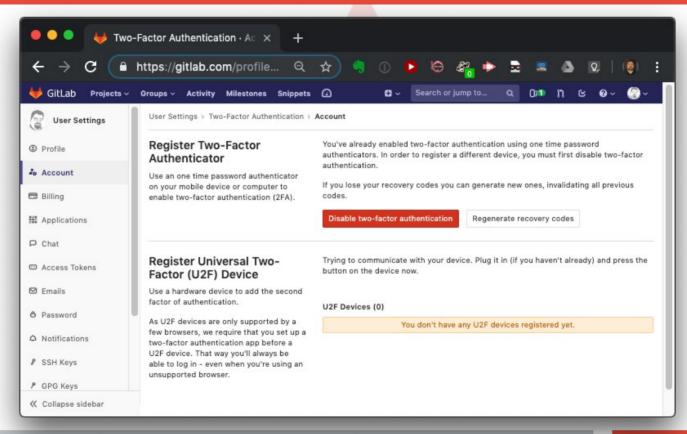

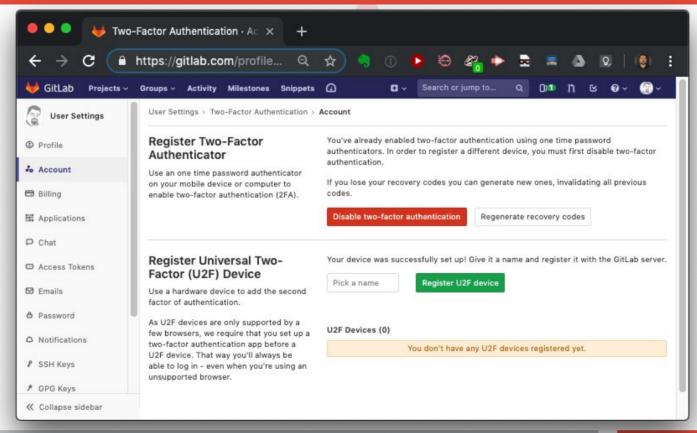

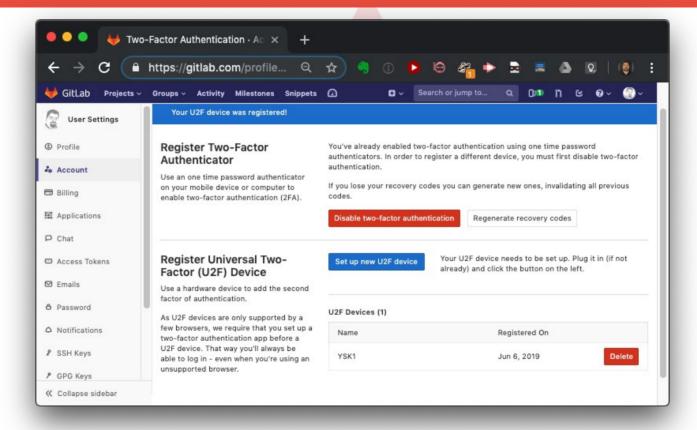

#### What else?

#### I use 1Password on my Mac and phones. I have a family license.

Supports YubiKey if I use the cloud based 1Password ecosystem

I'm a little cheap there. I'd prefer to do my own storage, so I don't want to keep paying for a service that might vanish one day with all my passwords.

#### I was going to set up KeyPassXC for YubiKey access (but my existing key has issues)

KeypassXC runs on MacOS and Linux

Can use a few items as decryptors – password, keyfile, and YubiKey

# Linux-Ottawa.org

### GPG encrypted email on my mac

The process of adding your GPG keys is a little convoluted. I had to find a walkthrough the first time I did it and I'm not sure I really did it correctly. It works, but I have not tried it again. We can go through it as an exercise and load keys on another YubiKey.

The process of sending an email will be a demo item using the original key.

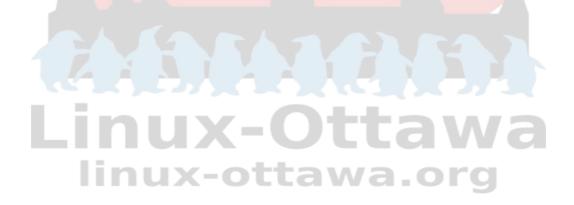

# Other things we can do

#### **SSH Keys**

We can use the YubiKey for our ssh passphras<mark>e. The details are ava</mark>ilable in the references

#### **Password Generator**

Hit the button to generate a nice long string. I hope you are using a password safe.

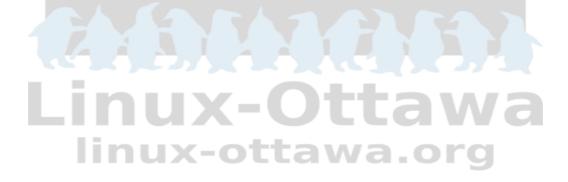

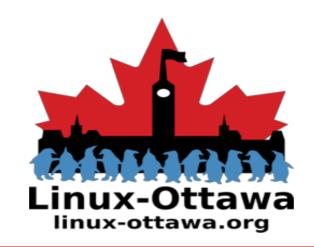

#### **Demo Time**

# Leaking of YubiKey serial number

While not exactly a vital piece of data, it would allow for tracking.

https://ssg.github.io/yubitell

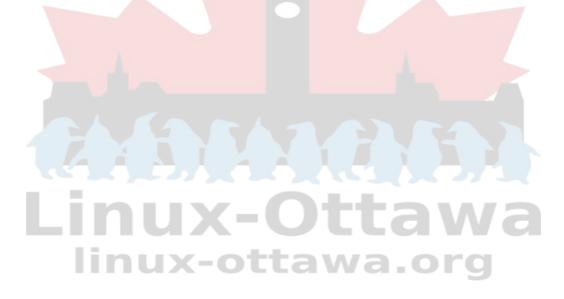

# Sending encrypted email

Not having to leave your private keys on the computer is a good thing.

Not having to remember a passphrase is also nice.

One thing of note – this device is a roach motel for private keys. They can get installed, but they can not be extracted.

Wiped, yes.

Extracted, no!

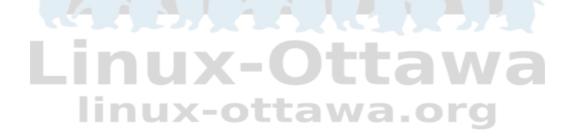

#### A Recommendation...

If you have anything you want to protect, using one of these devices (not just YubiKey) would be a good idea.

Buy two. Having a backup is also a good idea, a very good idea

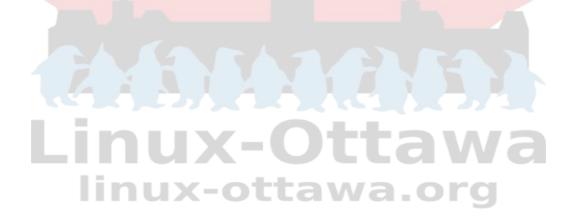

#### **References/Links for more information**

https://en.wikipedia.org/wiki/YubiKey

https://help.twitter.com/en/managing-your-account/two-factor-authentication#security-key

https://hackernoon.com/avoid-leaking-your-identity-with-yubikey-92539b6608a

Using your yubikey

https://www.engineerbetter.com/blog/yubikey-all-the-things/

https://www.yubico.com/2018/07/5-simple-ways-to-get-started-with-your-yubikey-2-2/

https://medium.com/@kamushadenes/making-the-most-out-of-your-yubikey-4-b64a1d19a56b

linux-ottawa.org

https://ocramius.github.io/blog/yubikey-for-ssh-gpg-git-and-local-login/

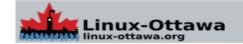